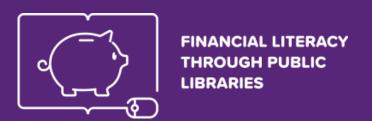

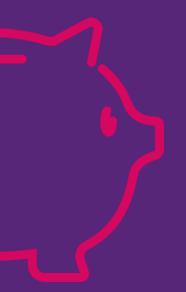

# **FINLIT Learning Environment**

Webinar for key trainers

Presentation: Elka Zlateva, Emil Stoyanov

Hosting: Katarzyna Morawska

**April 15, 2020** 

#### **Partners**

# Financial literacy through public libraries

Co-funded by the Erasmus+ Programme of the European Union Agreement No 2018-1-PL01-KA204-050839

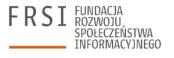

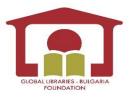

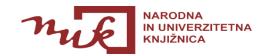

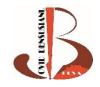

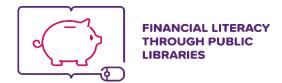

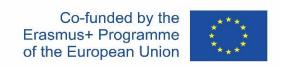

# Experts

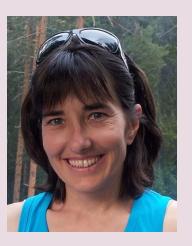

#### Elka Zlateva

holds PhD in Political science from Sofia University. She is FINLIT coordinator for Bulgaria.

Mrs. Zlateva has expertise in research-based analyses in the areas of education and policy development. She is experienced lector and trainer, discussion moderator and workshop facilitator author of educational resources, toolkits, analyses, online courses. She is also working as educational expert within the center for excellence at the Bulgarian Academy of Science. Mrs. Zlateva has significant experience in project management, evaluation and monitoring on local and international level.

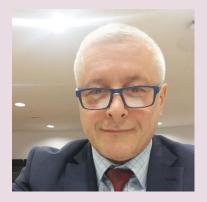

#### Emil Stoyanov

holds a M. SC degree in Mathematics and Mechanics from the Faculty of Mathematics and Informatics, Sofia University St. Kliment Ochridski. He is Founding partner and CTO of Tetracom Interactive Solutions LTD, Sofia, Bulgaria, GM of Atlas Software Ltd, Sofia, Bulgaria Member of the Center for Educational Initiatives Association, Sofia, Bulgaria

In this presentation

**E**-learning overview

> FINLIT Website and learning environment

FINLIT platform functionalities

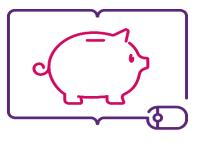

FINANCIAL LITERACY THROUGH PUBLIC LIBRARIES

# E-learning overview

what is e-learning, benefits and disadvantages, how to deliver e-learning

# What is e-learning?

- E-learning, or electronic learning, is the delivery of learning and training through digital resources.
- It is provided through electronic devices such as computers, tablets and even cellular phones that are connected to the internet.
- This makes it easy for users to learn anytime, anywhere, with few, if any, restrictions.

Source: <a href="https://www.learnupon.com/blog/what-is-elearning/">https://www.learnupon.com/blog/what-is-elearning/</a>

# What is e-learning?

Basically, e-learning is training, learning, or education delivered online through a computer or any other digital device.

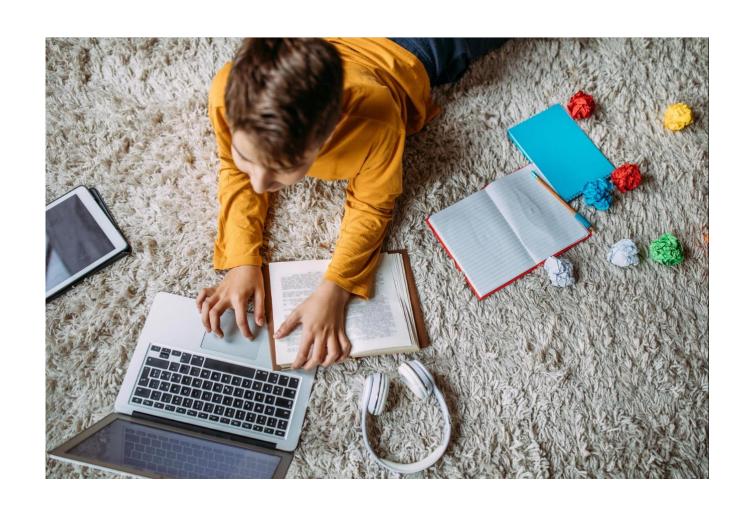

# What are the benefits of e-learning?

People use e-learning for a variety of reasons, whether it's to develop new skills or learn remotely. The convenience and accessibility e-learning offers is huge:

- Cost effective, delivers significant cost savings
- Offers greater flexibility and convenient self-paced learning
- > Saves time no commuting
- Improves performance and productivity
- Lower environmental Impact

# What are disadvantages of e-learning?

There are some e-Learning disadvantages such as:

- Lack of social interaction
- High chances of distraction
- Costly and complicated technology
- Questionable credibility of online degrees

Most of them can be addressed in the learning process.

# Different types of e-learning

# **Synchronous training**

Real time interaction of participants with an instructor via the Web

# **Asynchronous training**

No live interaction of participant with the instructor

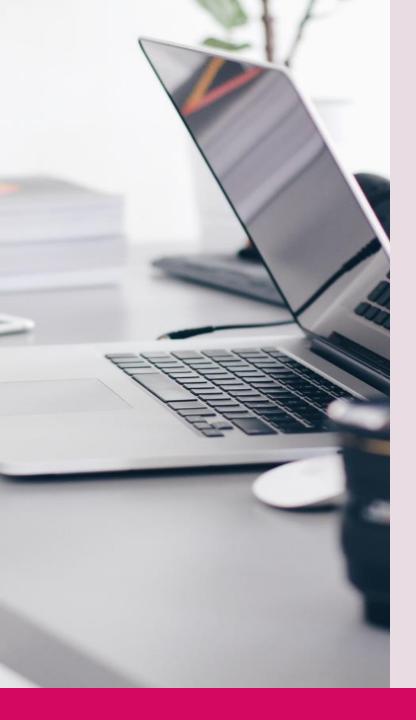

# Synchronous training

- Ability to log or track learning activities.
- Continuous monitoring and correction is possible
- Possibilities of global connectivity and collaboration opportunities among learners.
- Ability to personalise the training for each learner.

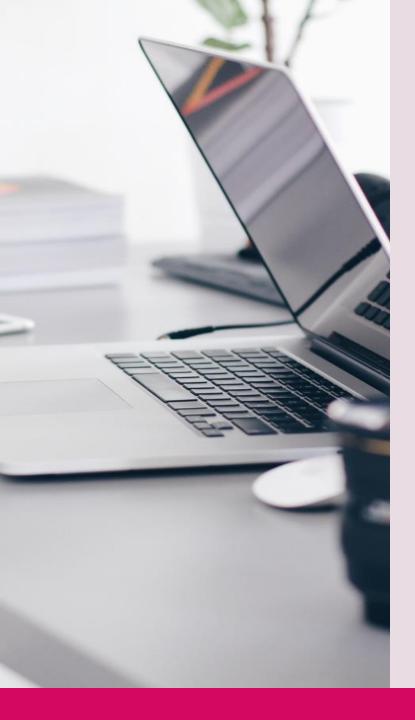

# Asynchronous training

- Available 'just in time' for instant learning and reference.
- Flexibility of access from anywhere at anytime.
- Ability to simultaneously reach an unlimited number of employees.
- Uniformity of content and one time cost of production.

### **How to deliver e-learning? - LMS**

# Learning Management system (LMS)

Learning management system (LMS) is a software application that is used to deliver online training. It allows to quickly create courses, enroll users easily and accurately report on learner progress.

### How to deliver e-learning? - LMS

There are several different types of LMS's:

- cloud-based
- open source
- commercial
- installation-based

Some examples include Moodle, Canvas, Google Classroom, LearnUpon

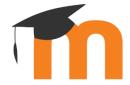

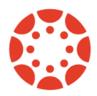

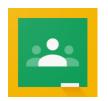

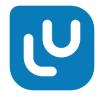

# How to deliver e-learning? - Webinars

Webinars allow instructor-led training – the instructor creates a blended learning experience for the learners.

Some examples include: Skype, Google Hangout, GoToMeeting, ClickMeeting, Zoom, Adobe Connect Meeting, Cisco WebEx, Microsoft Teams, BigBlueButton, etc.

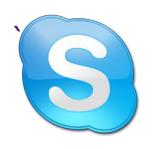

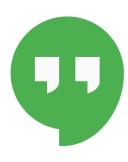

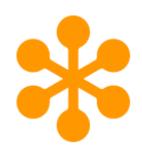

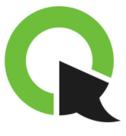

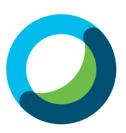

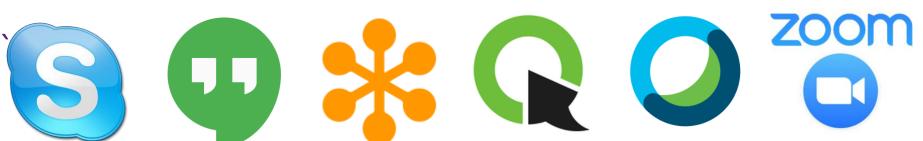

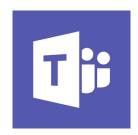

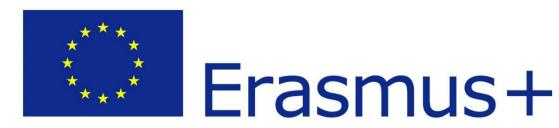

"Blended education, also known as hybrid learning, combines classroom and online education. In other words, this methodology integrates online with traditional face-to-face teaching activities in a planned, pedagogically valuable manner.

Significant parts of this process are computermediated activities. These activities will be developed and integrated into the main project outcome - open source educational platform, based on MOODLE." FINLIT project is about e-learning

#### Quiz

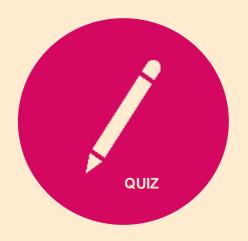

Let's make a short quiz to check what we learned ©

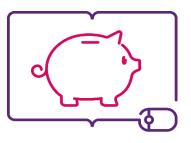

FINANCIAL LITERACY THROUGH PUBLIC LIBRARIES

# FINLIT Website and learning environment

LMS platform and extensions, web site structure, user roles

# **FINLIT** Website and learning environment

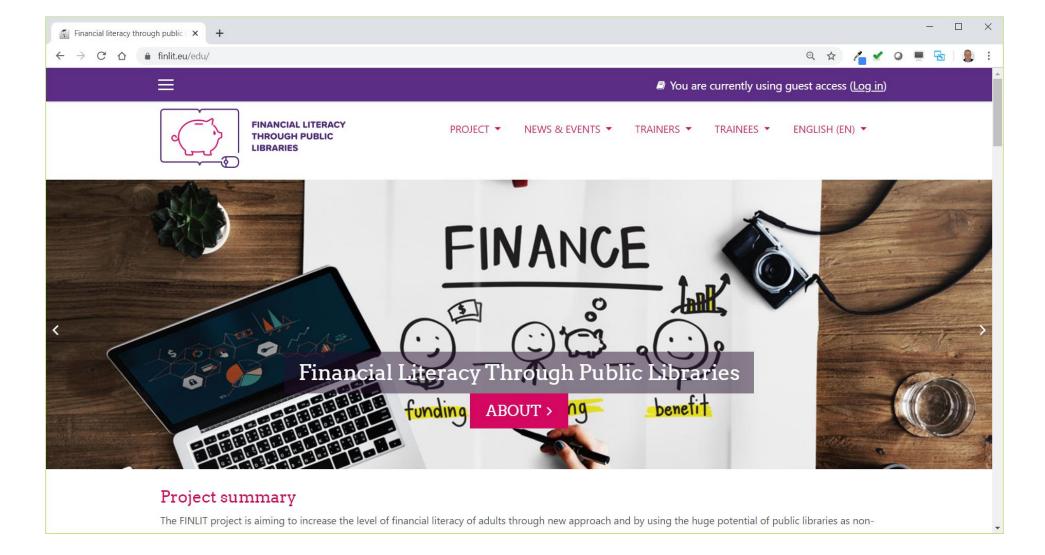

# FINLIT project requirements 1/2

- User registration and authentication
- User roles admin, manager, teacher, student, guest
- Users can create pages
- Users can create online courses
- Courses can have different structure
- Courses include various content items
- Courses include examinations, examination items: tests, quizzes

# FINLIT project requirements 2/2

- Course scheduling and succession
- Users can take courses and can be graded
- Course statistics records of user activity
- Course certificates
- Multi-lingual interface; content translated in all project languages
- Interactive open source (free) platform
- Modular structure, extensions interactive learning objects, webinars

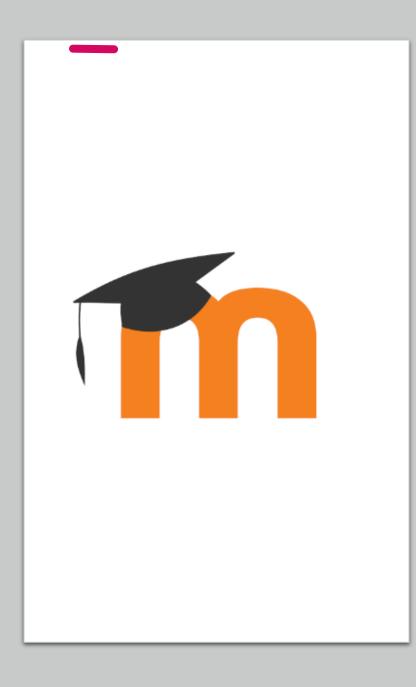

# FINLIT Learning Platform is based on Moodle

#### Why?

- Covers all project requirements
- Attractive visual design
- Everything is done in one place – project web site & learning platform
- Offers attractive learning experience with the Interactive content and Webinar modules

- No1 Open-Source Learning Management System
- Large community of users, good support
- Highly secure, highly extendable
- Strong community support
- Mobile App for users with Smartphones and Tablets

### FINLIT - Moodle+

### FINLIT platform has some important extensions:

- Project information section
- News and events section
- **→** H5P Interactive Content
- BigBlueButton Webinar

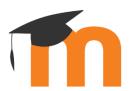

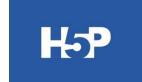

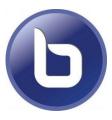

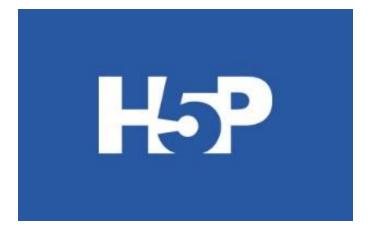

# FINLIT Learning Platform Extensions

#### **H5P Interactive Content**

- Interactive Videos
- Presentations
- Games
- Tests and Quizzes
- ... and many more

# FINLIT Learning Platform Extensions – examples

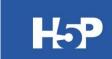

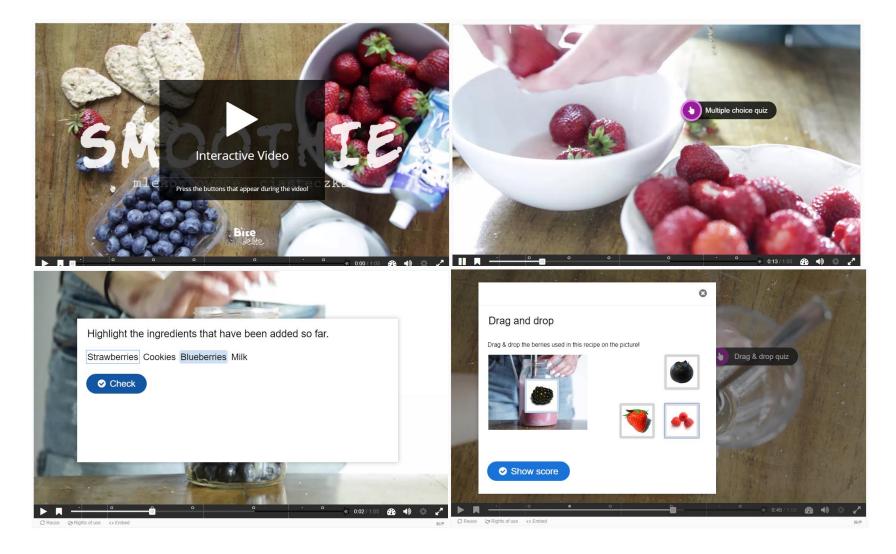

# FINLIT Learning Platform Extensions – examples

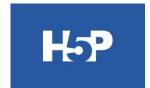

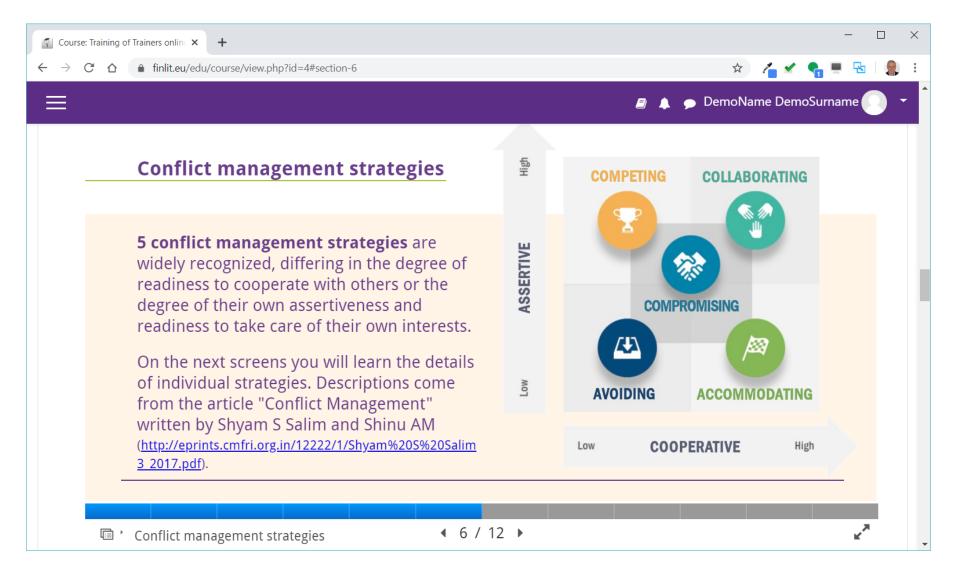

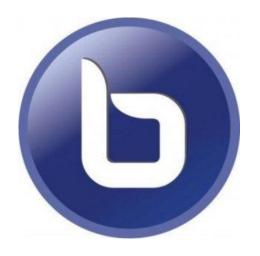

# FINLIT Learning Platform Extensions

#### **BigBlueButton Webinar**

- Supports real-time sharing of presentations (including whiteboard), audio, video, chat and screen;
- All content can be recorded for later playback;
- Create multiple Webinar sessions within any course;
- Restrict trainees from joining a session until a trainer (moderator) joins the session;
- Launch Webinar Session in a separate window;
- Schedule a Webinar specify join open/close dates and hours for the session that appears in the platform's calendar;
- Record a session;
- Access, manage and display recordings within course

# FINLIT Learning Platform Extensions - BigBlueButton Webinars

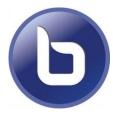

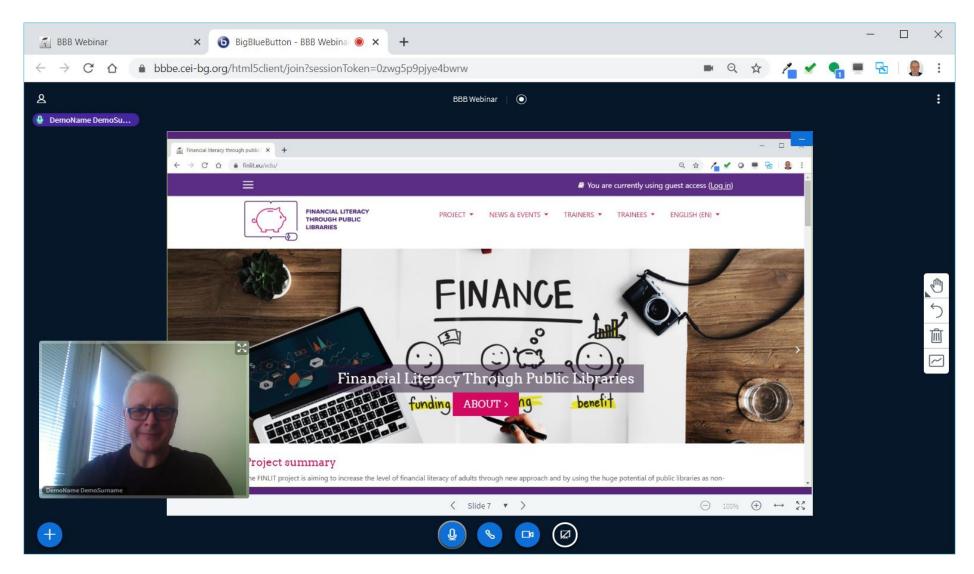

# **FINLIT Home Page**

- FINLIT Logo, Navigation, Language switcher
- Slider, Project summary
- Learning courses
- Project news list
- Footer: Program logo, Partners, Contact information

#### **FINLIT Web Site Structure**

- > PROJECT
  Summary, Partners, Outcomes, Contacts
- NEWS & EVENTS
  News, News gallery, Calendar
- TRAINERS

  Online course, Webinars, Onsite course, User guide teaching
- TRAINEES

  User guide learning, Webinars

# FINLIT Learning Platform User Roles and Users

FINLIT Learning environment users can have the following roles:

- Administrators
- Country Administrators
- Trainers
- Trainees

Each user can have several roles.

# **FINLIT Learning Platform User Roles 1/2**

#### **Administrators**

They access and manage all platform features and aspects including textual content, pages, courses, webinars, users, configurations

### **Country Administrators**

They create online courses in their country language, update course content, enroll users - trainers and trainees in a course, schedule webinars, access student performance and course statistics

# **FINLIT Learning Platform User Roles 2/2**

#### **Trainers**

They enroll trainees to their course, create and schedule Webinars, conduct webinars as moderators, access trainees performance and course statistics

#### **Trainees**

They can access the platform, log in, enroll in a course, access course content, take tests and quizzes, participate in webinars

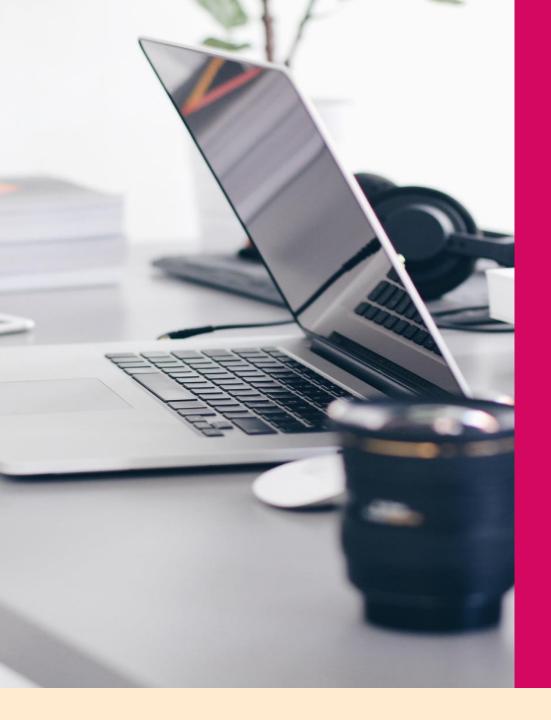

# FINLIT platform functionalities

User registration and log in, User dashboard, Learning content

# **FINLIT Learning Platform Registration**

How to register?

Open up the browser and visit FINLIT web site address:

https://finlit.eu

Follow the registration procedure described in the short video at <a href="https://youtu.be/LV2m5EaAJI0">https://youtu.be/LV2m5EaAJI0</a>.

# FINLIT Learning Platform User Registration Video

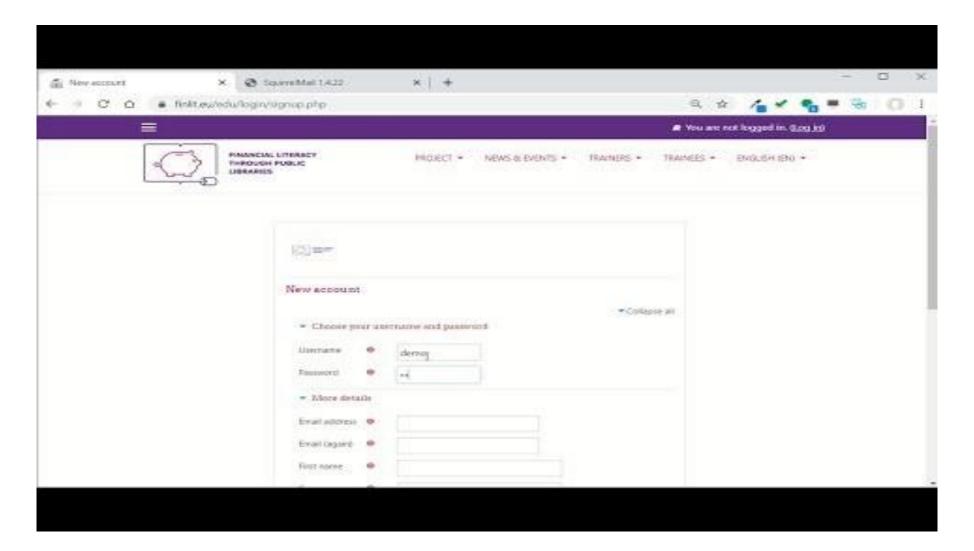

#### FINLIT Learning Platform Log in

How to log in?

Open up the browser and visit FINLIT web site address:

https://finlit.eu

Follow the log in procedure described in the short video at <a href="https://youtu.be/ZfJhHyWCpMc">https://youtu.be/ZfJhHyWCpMc</a>.

### **FINLIT Learning Platform Log in Video**

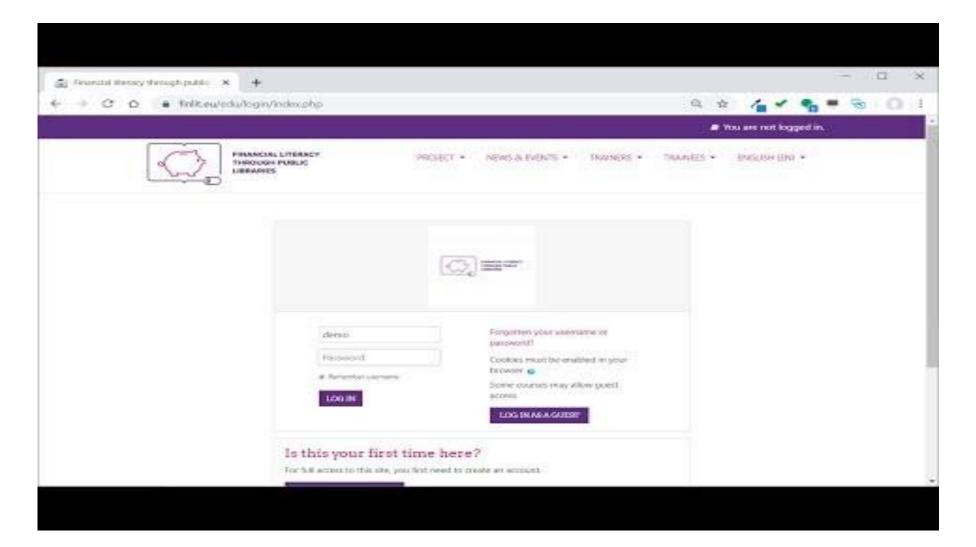

#### FINLIT Learning Environment – User Dashboard

User Dashboard consists of several blocks with various information:

- Recently accessed courses
- Course overview
- Timeline
- Private files
- Online users
- Calendar
- Upcoming events
- Latest badges

User can customize Dashboard by pressing button "CUSTOMIZE THIS PAGE"

## FINLIT Learning Environment – User Dashboard

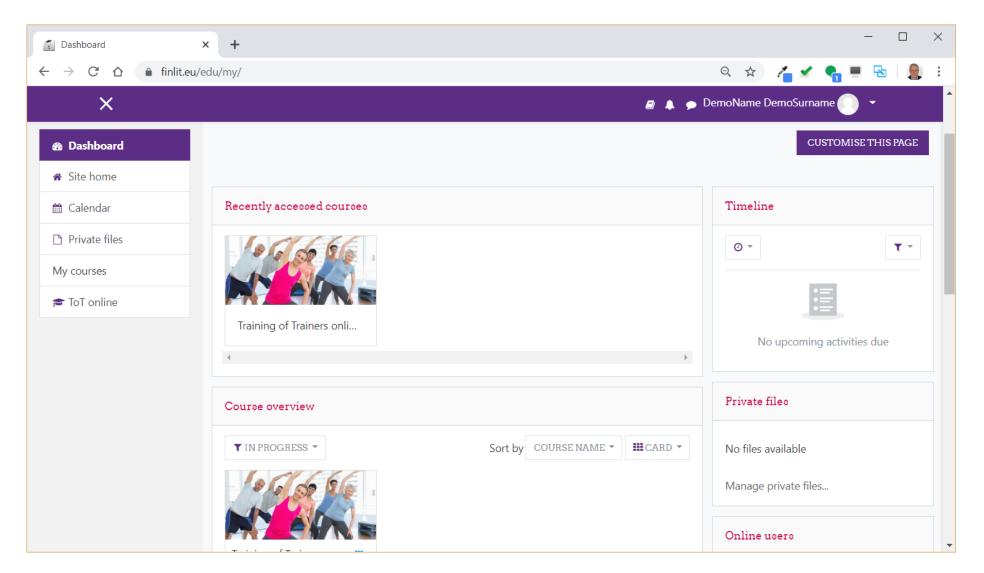

#### **FINLIT** Learning content

FINLIT Learning content consists of courses, each course consist of modules.

In order to access learning content in your language you will be either enrolled by your Country administrator or by your Trainer.

User can also enroll in and take a course simply by accessing it if self enrolment is enabled for this course.

#### Explore course content, scroll down the page

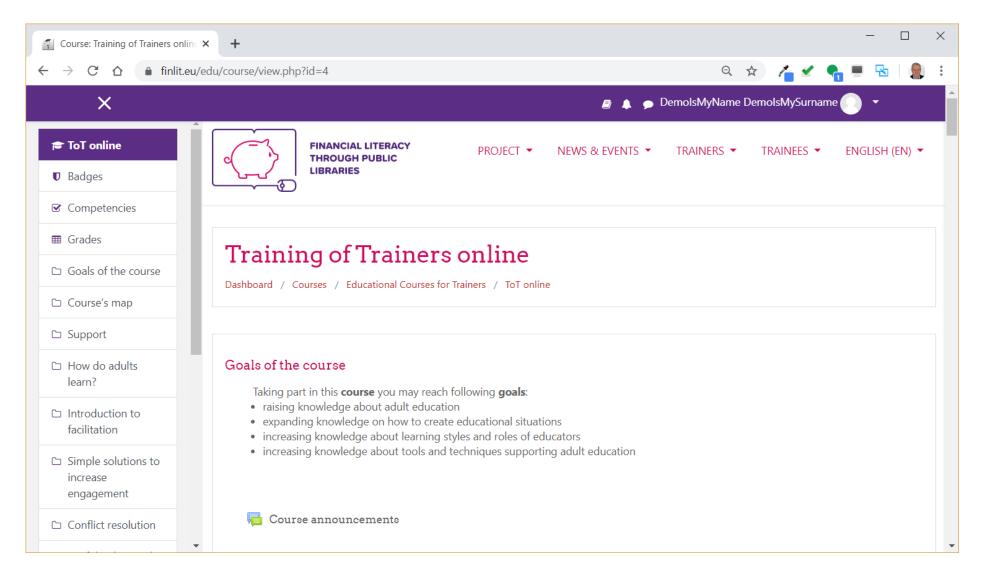

#### **Explore course content**

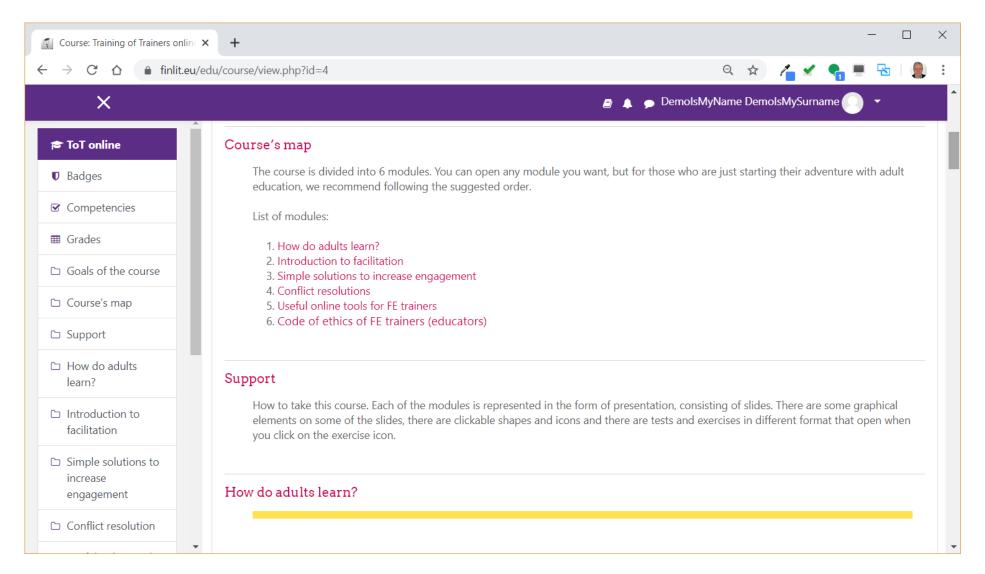

#### Read course content slide by slide, module by module

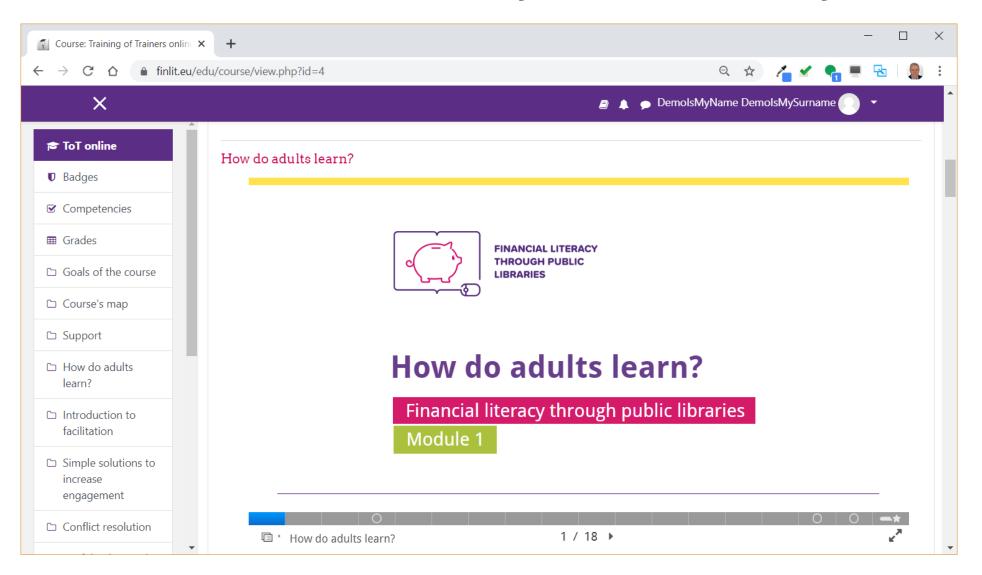

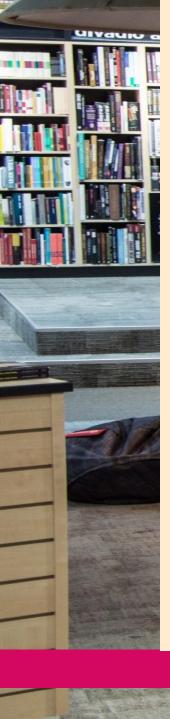

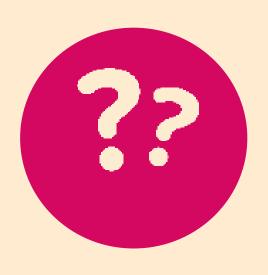

# **Questions and answers**

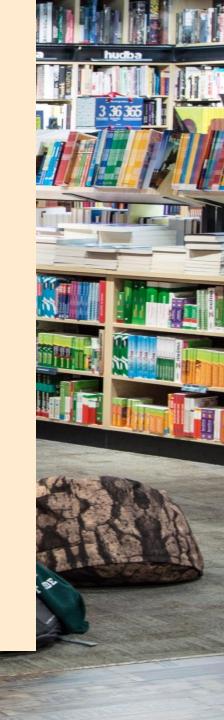

#### Quiz

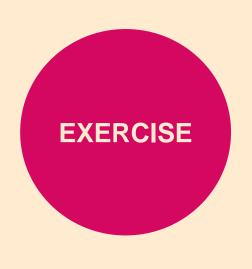

Open up the browser and visit FINLIT web site address:

https://finlit.eu

Get registered ©

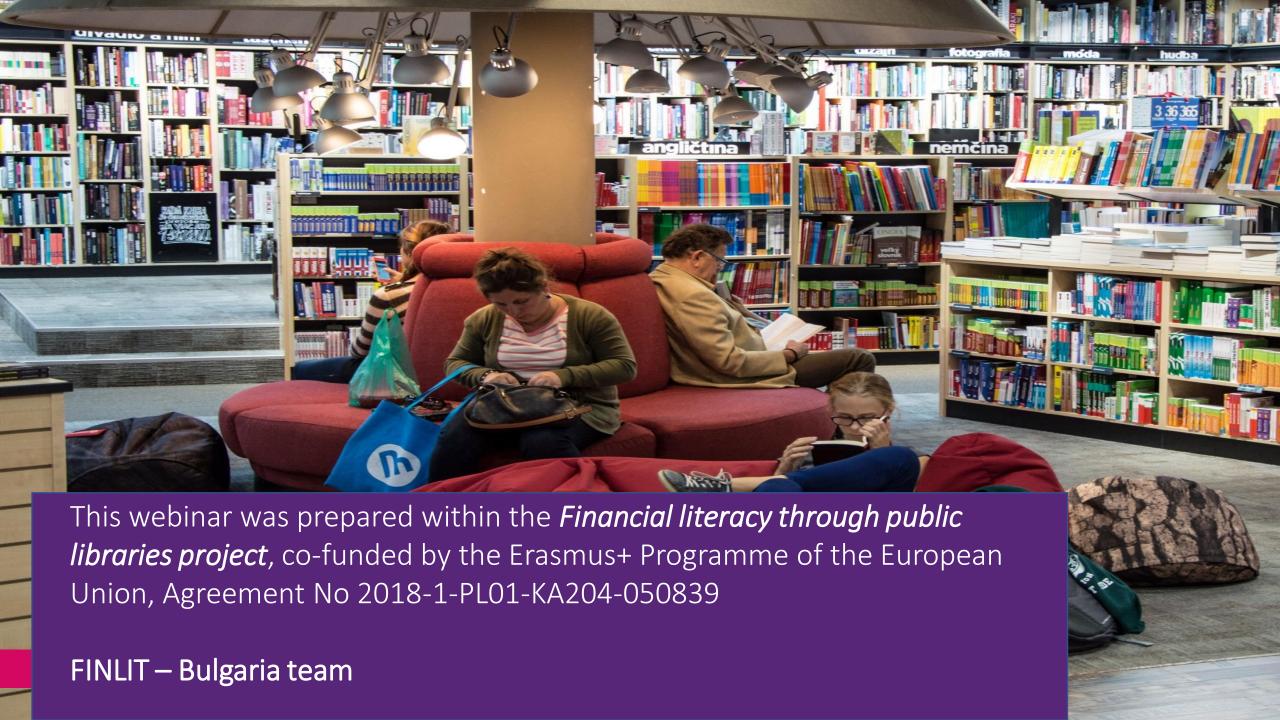

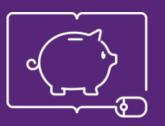

FINANCIAL LITERACY THROUGH PUBLIC LIBRARIES

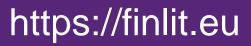

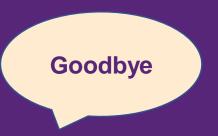

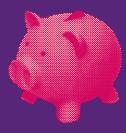

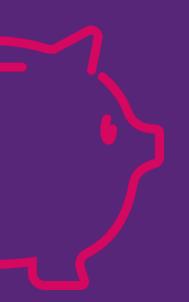